# **Drawing – Setup Plus**

Using Autodesk Inventor Continued from Drawing Setup Intro

## **3. CUSTOM ITEM - LOGO**

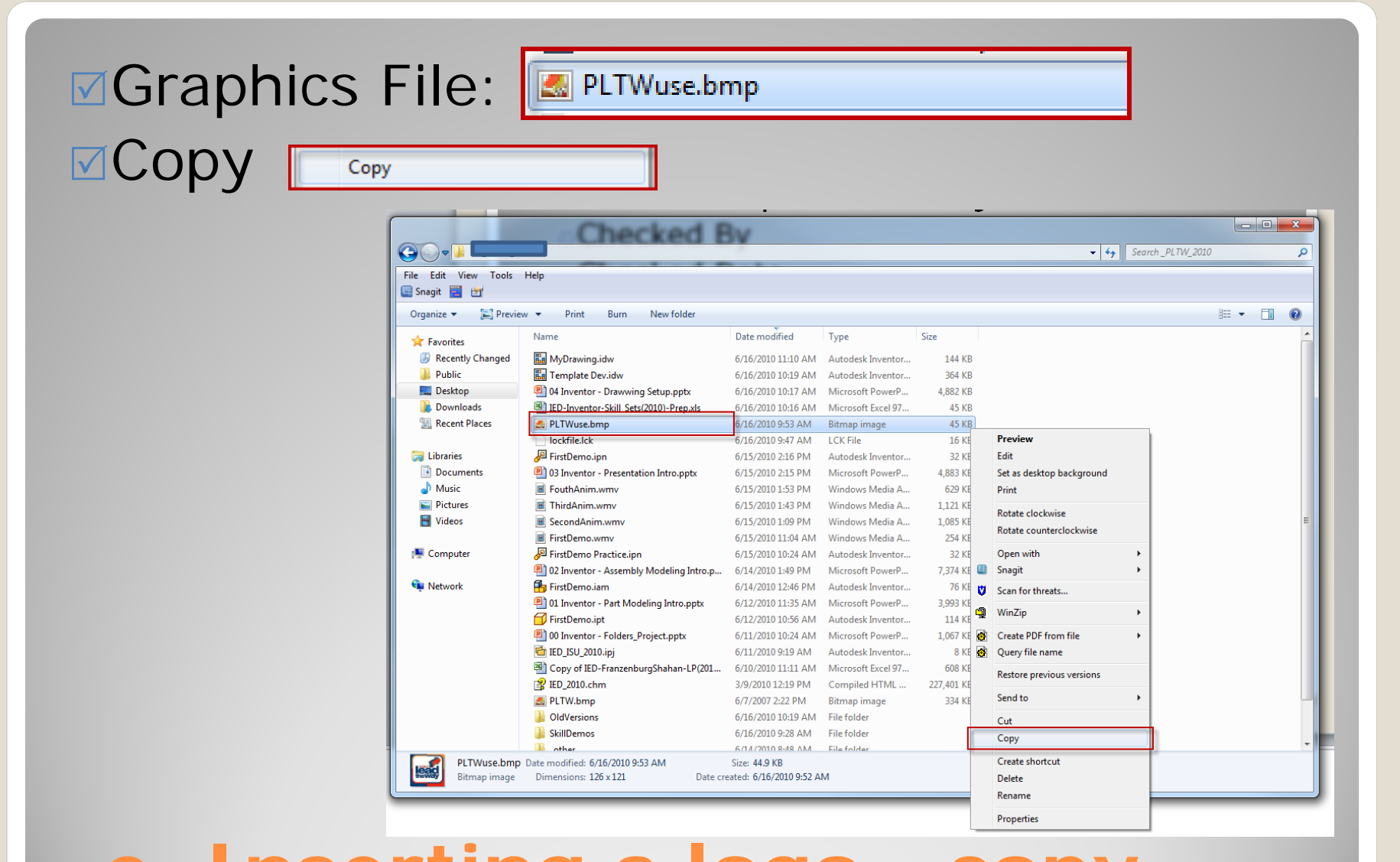

**e. Inserting a logo - copy**

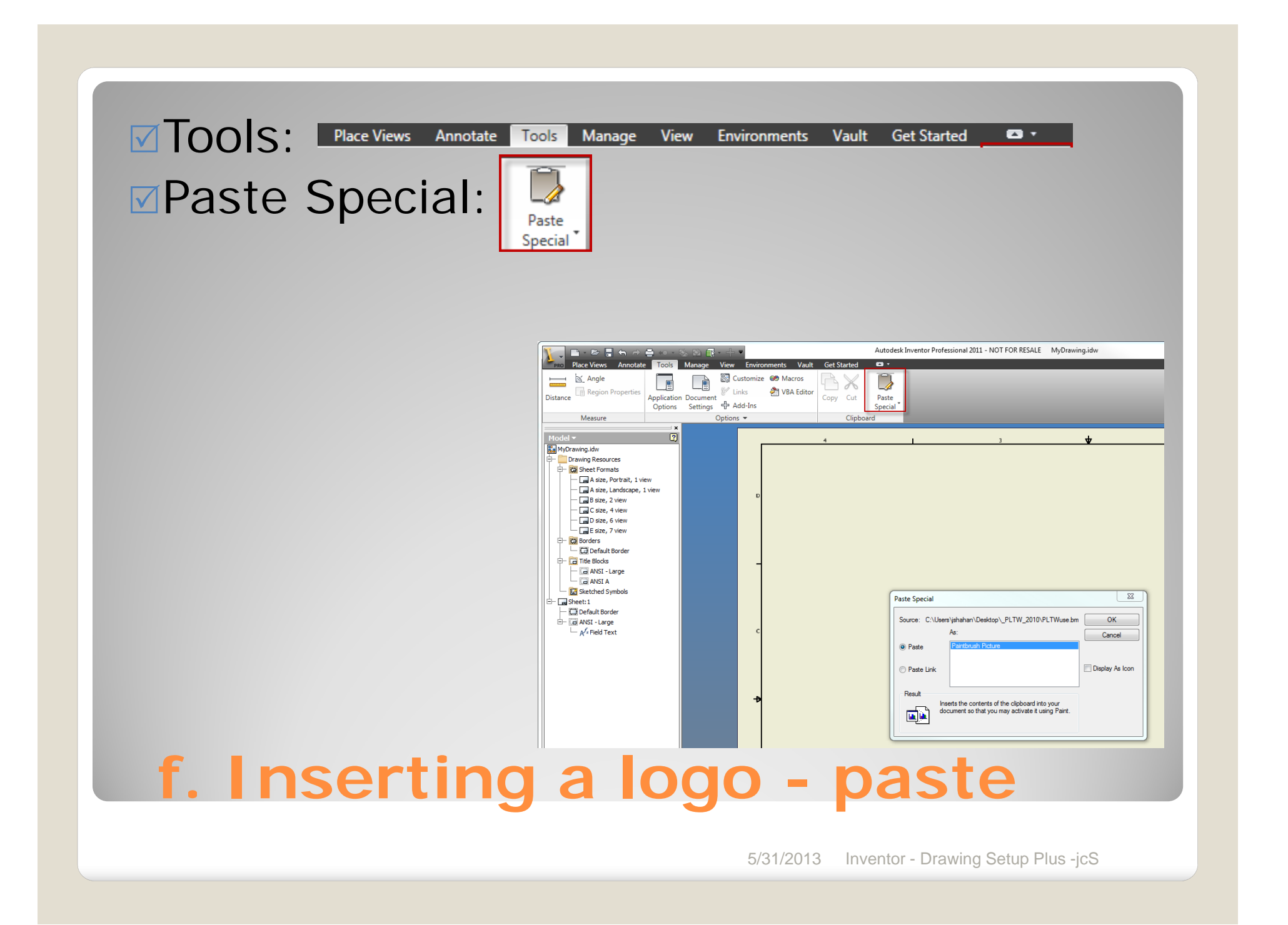

#### Pick: Location $⊓$ **Drag: to correct postion ØDrag: re-size**

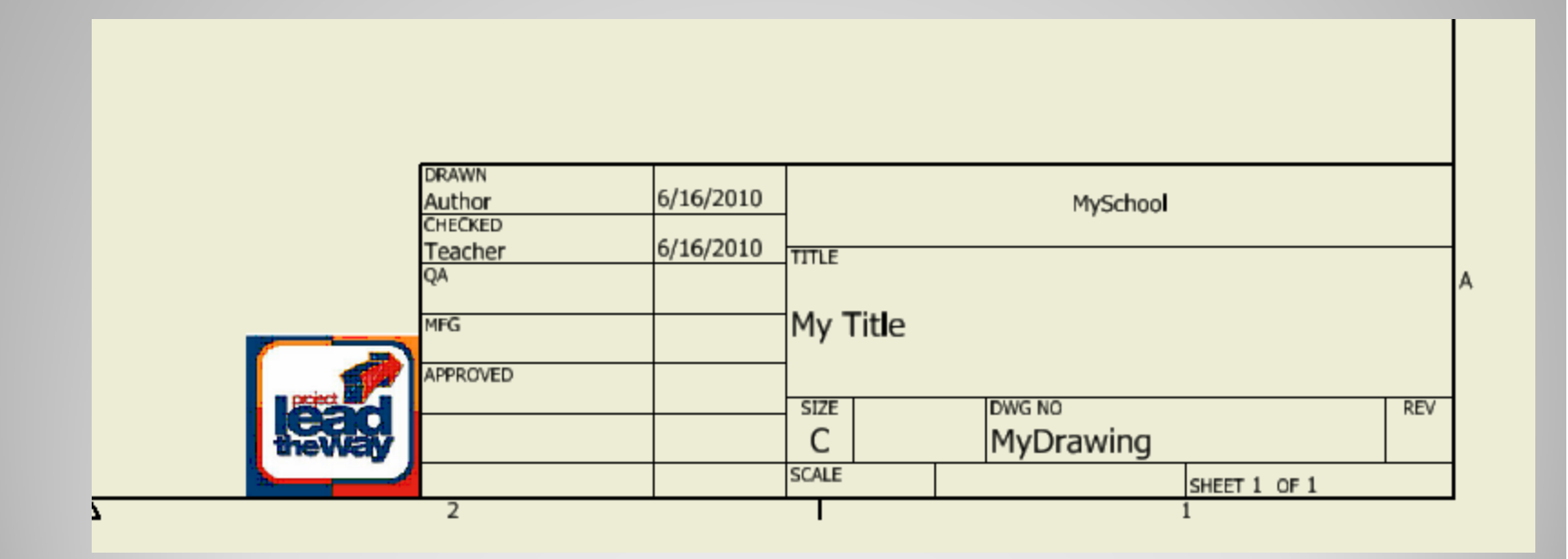

#### **g. Inserting a logo - adjust**

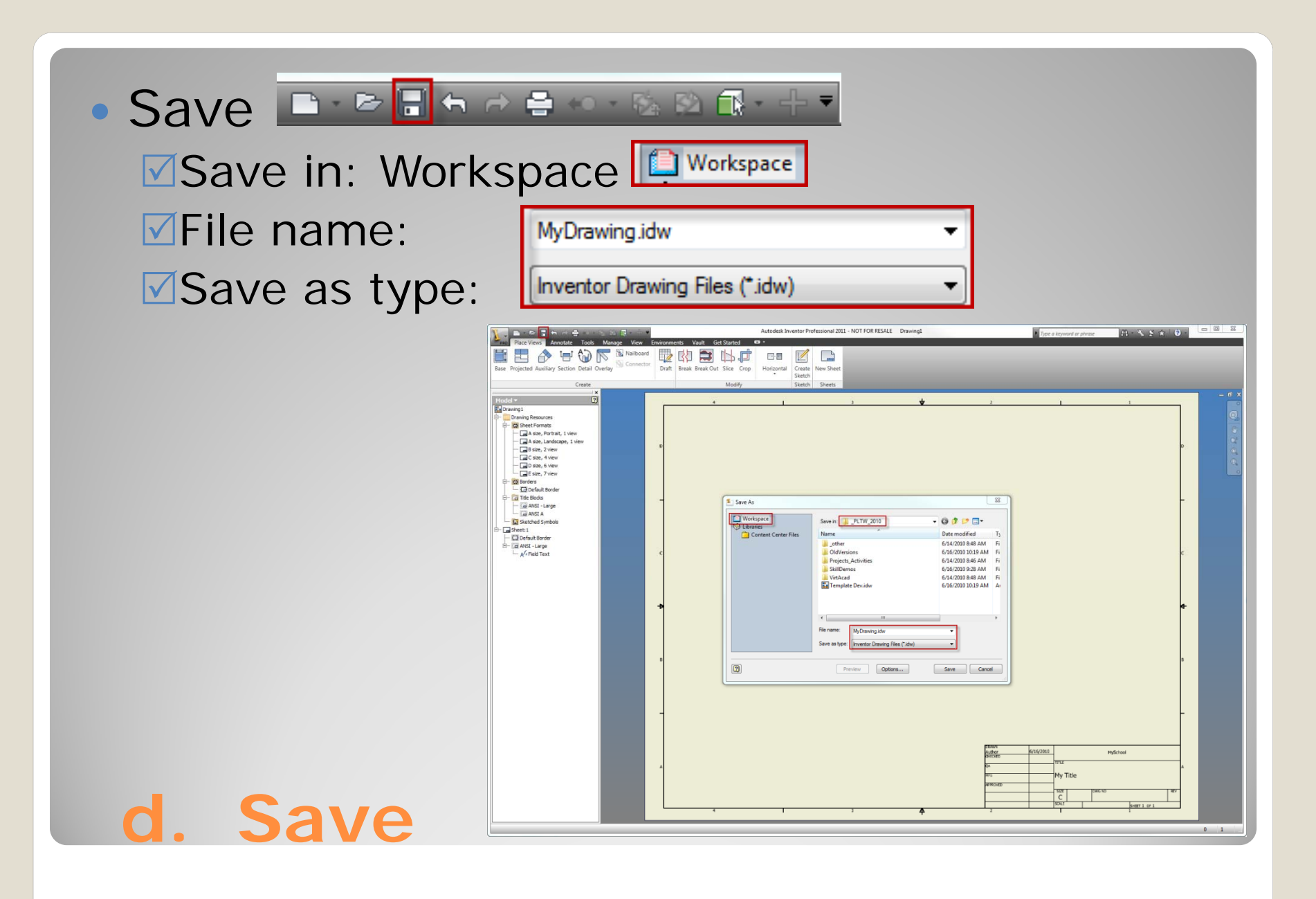

Templates contain information that is going to be used in several drawings.

### **3. TEMPLATES**

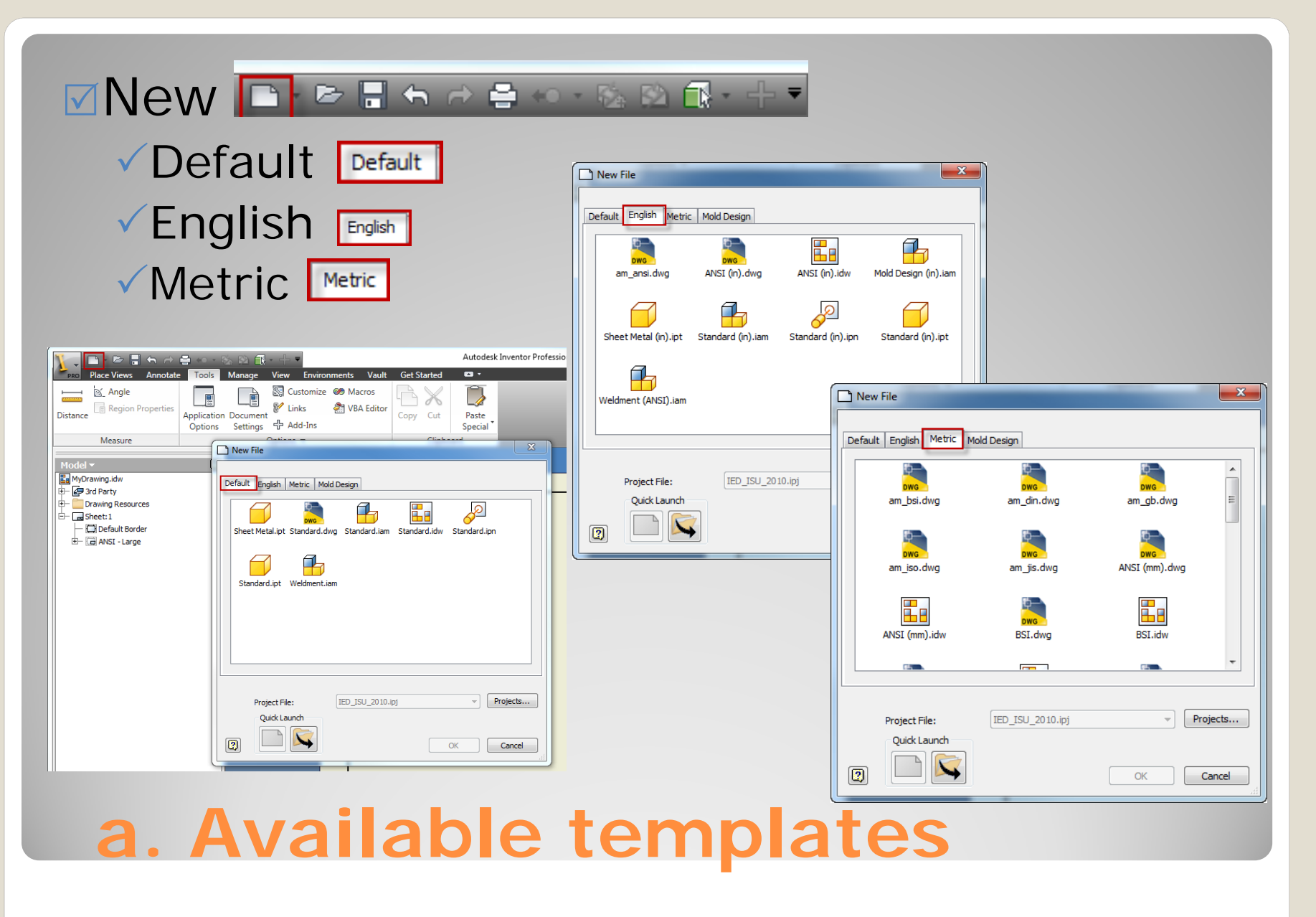

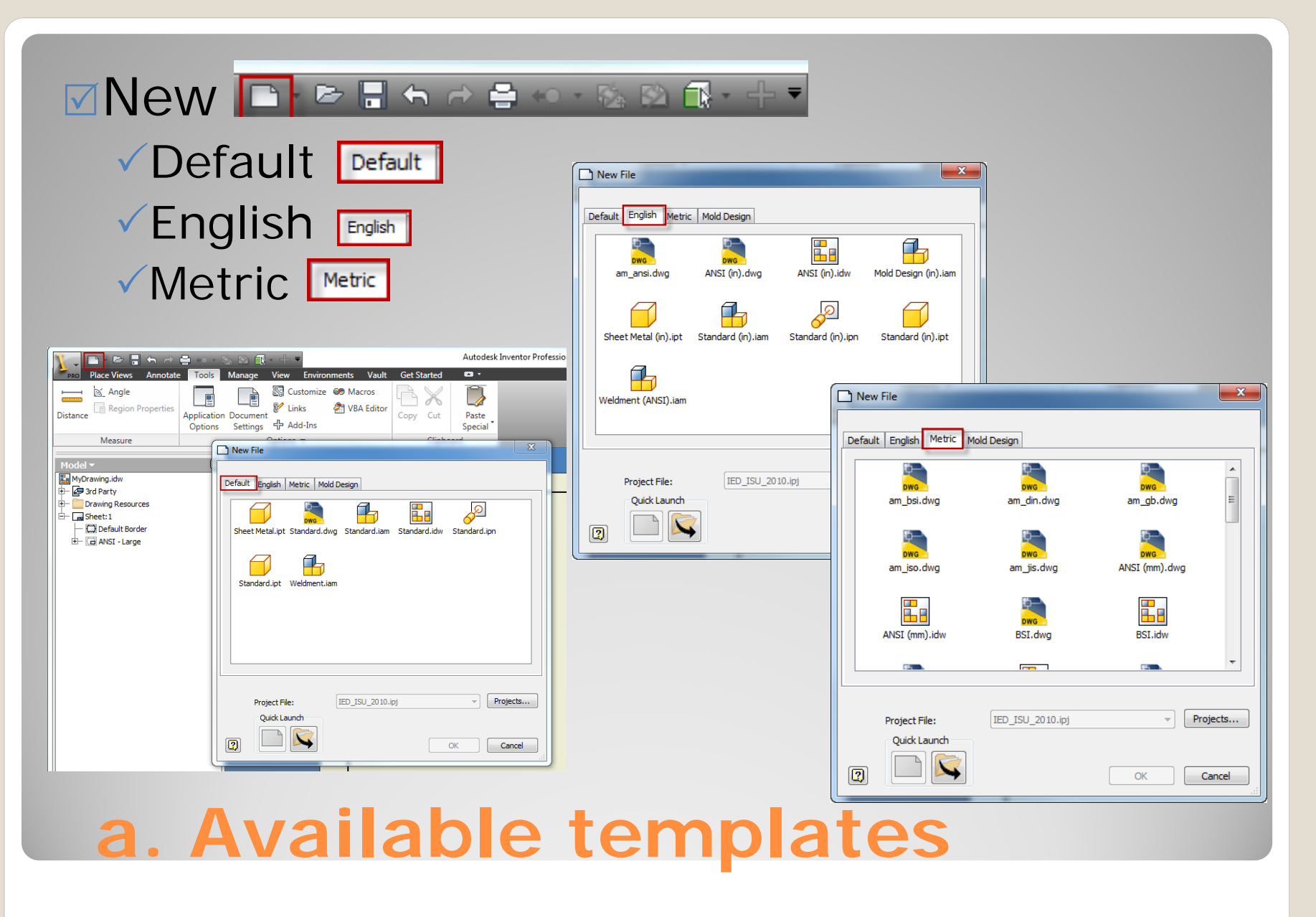

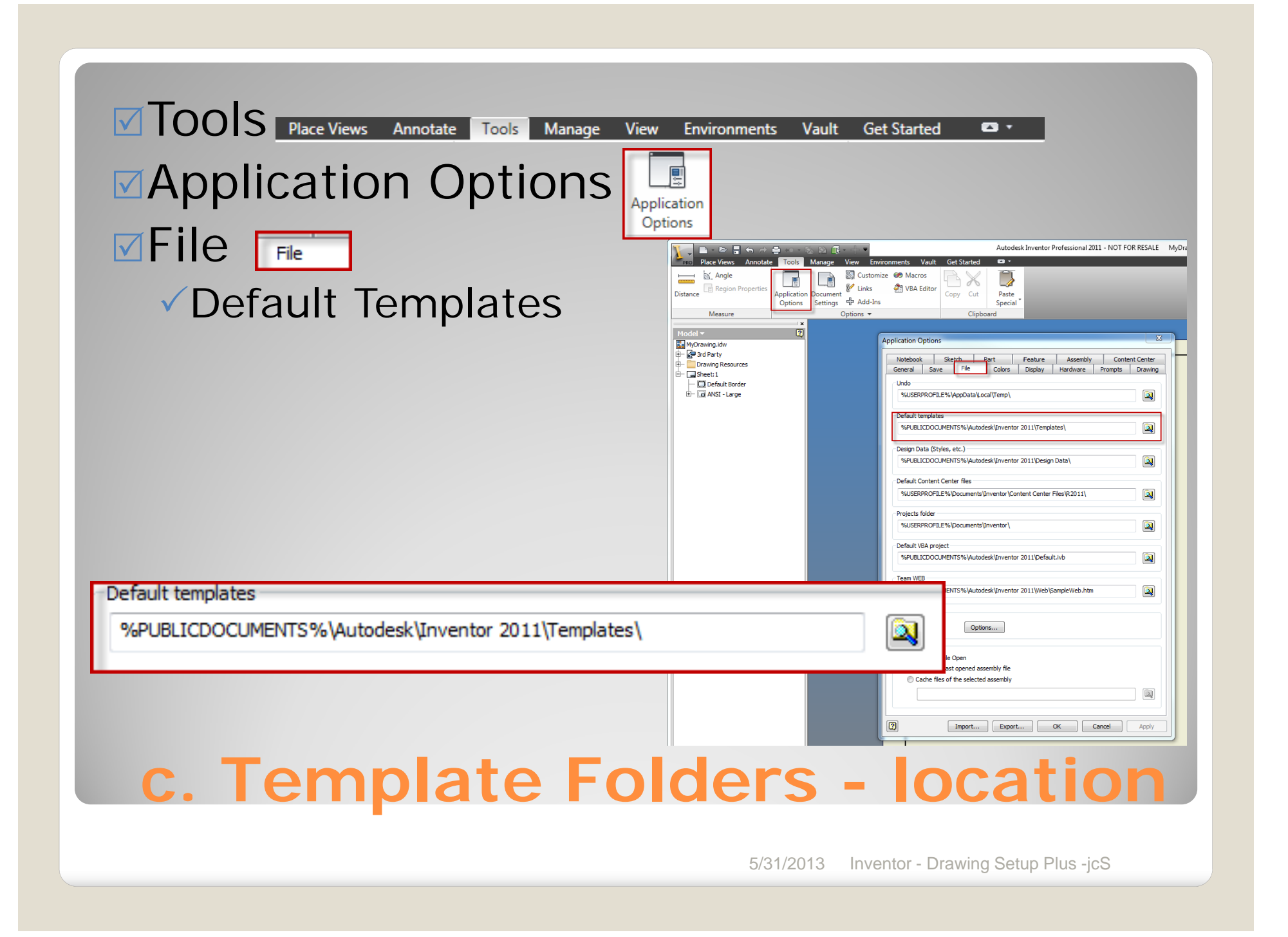

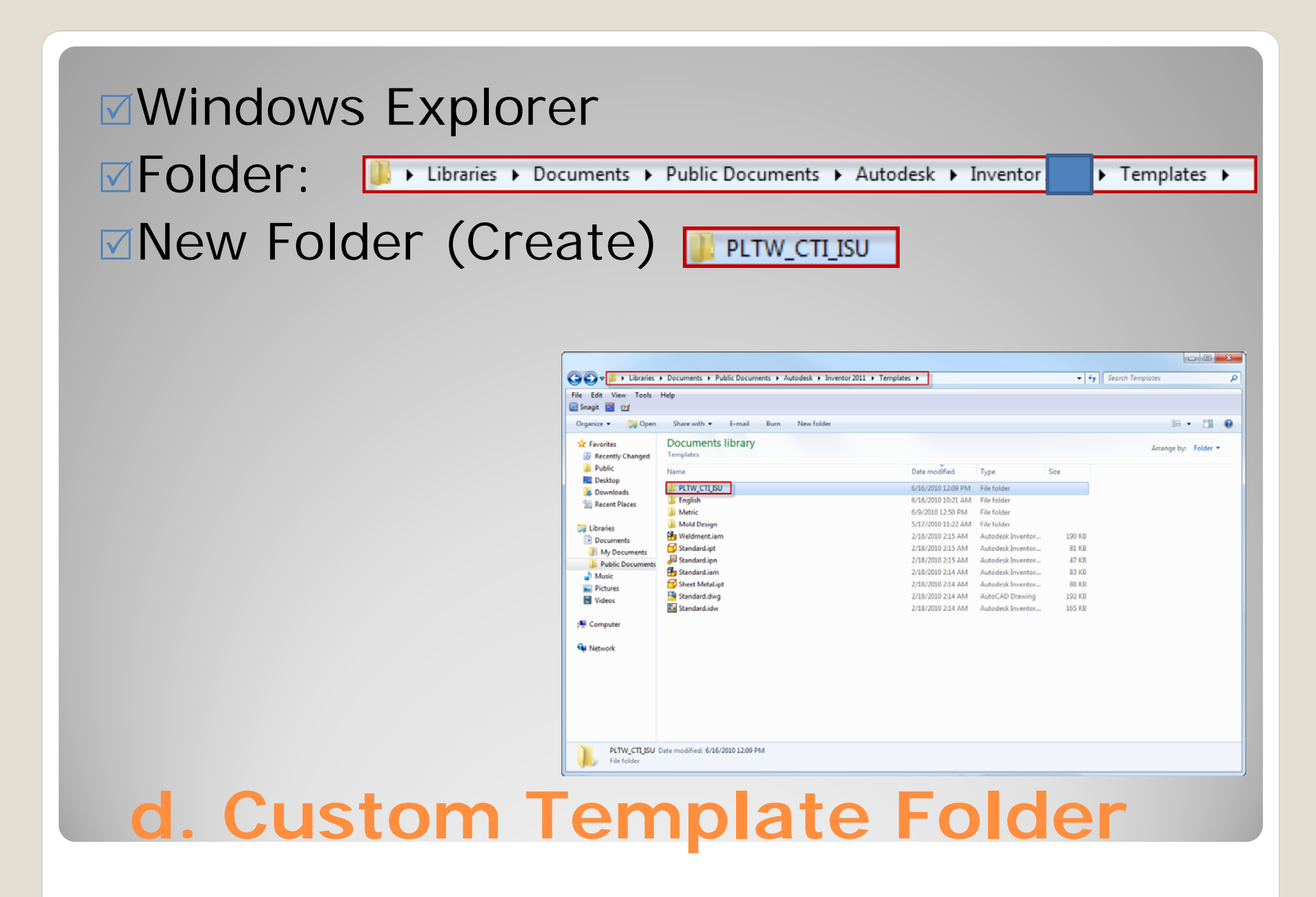

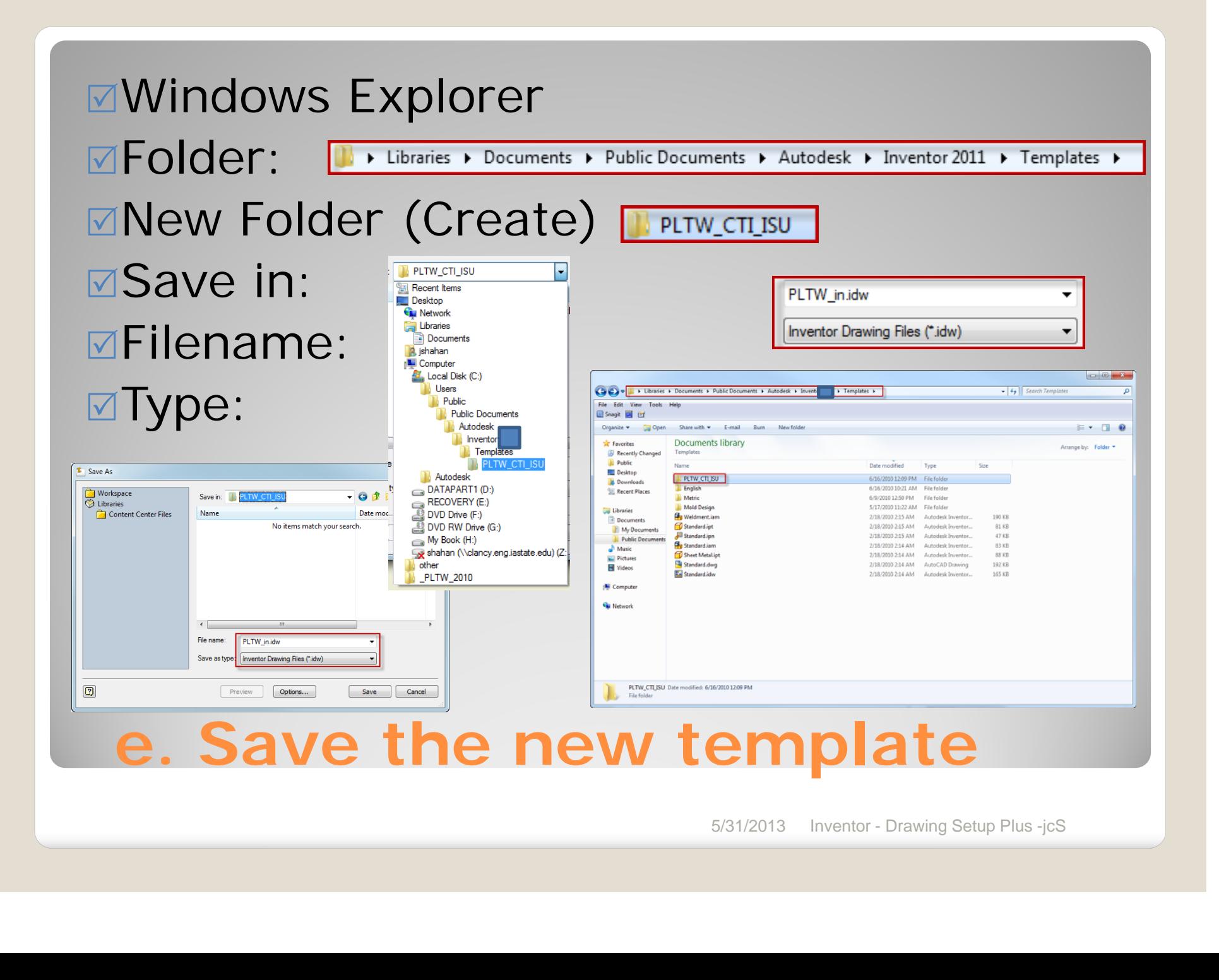

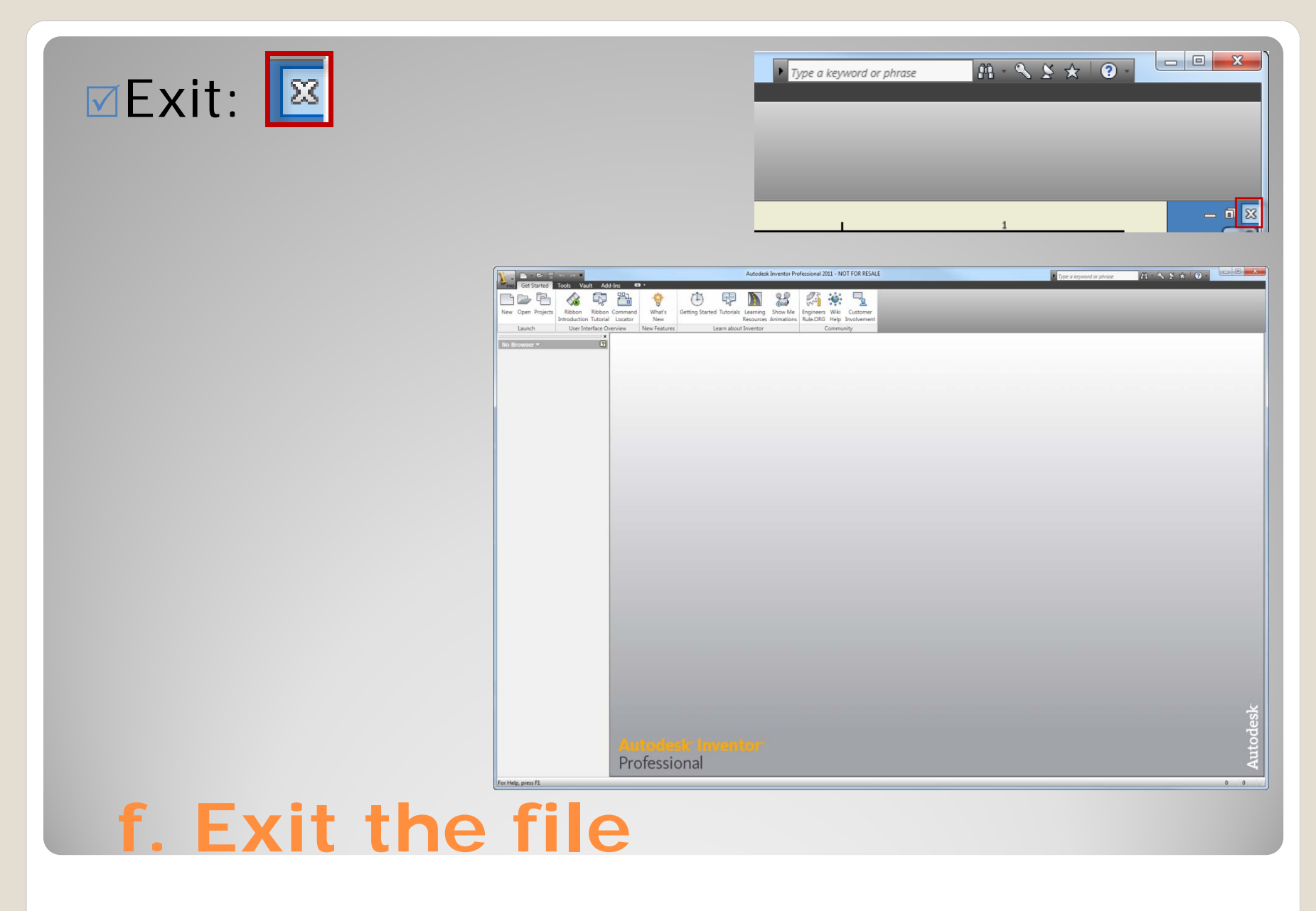

### **4. USING THE TEMPLATE**

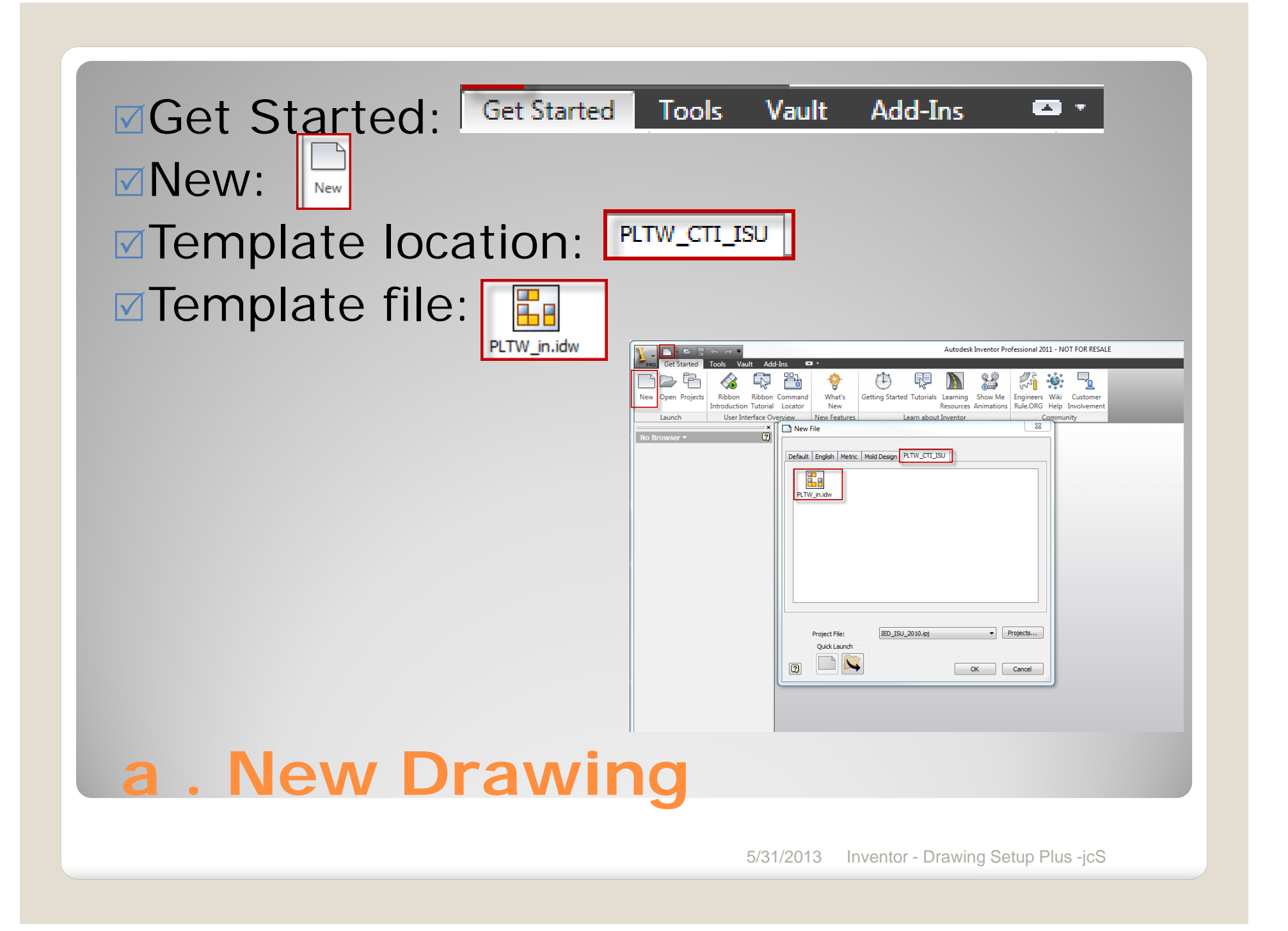

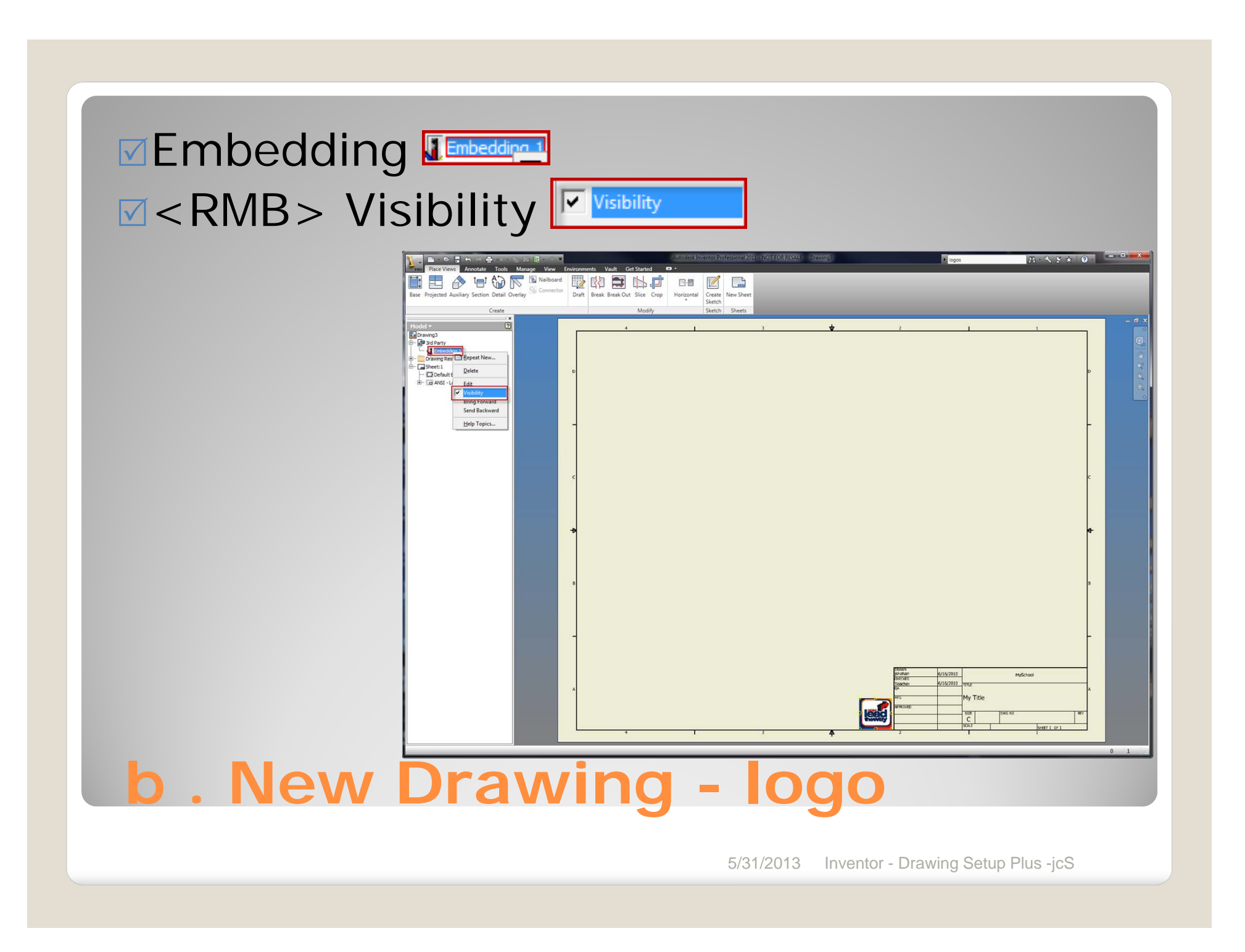

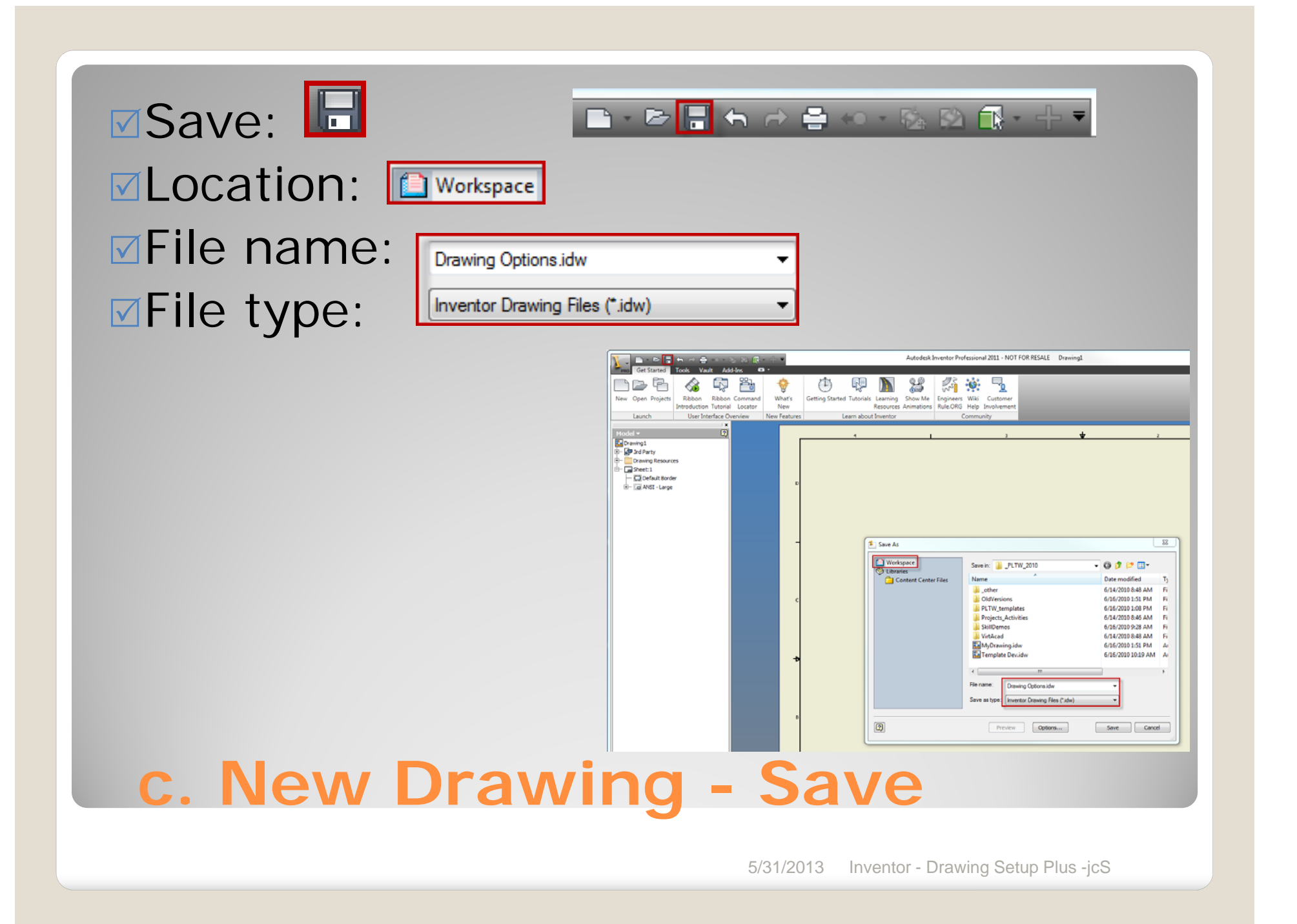

Formats Sheets Borders Titleblocks

#### **5. OPTIONS**

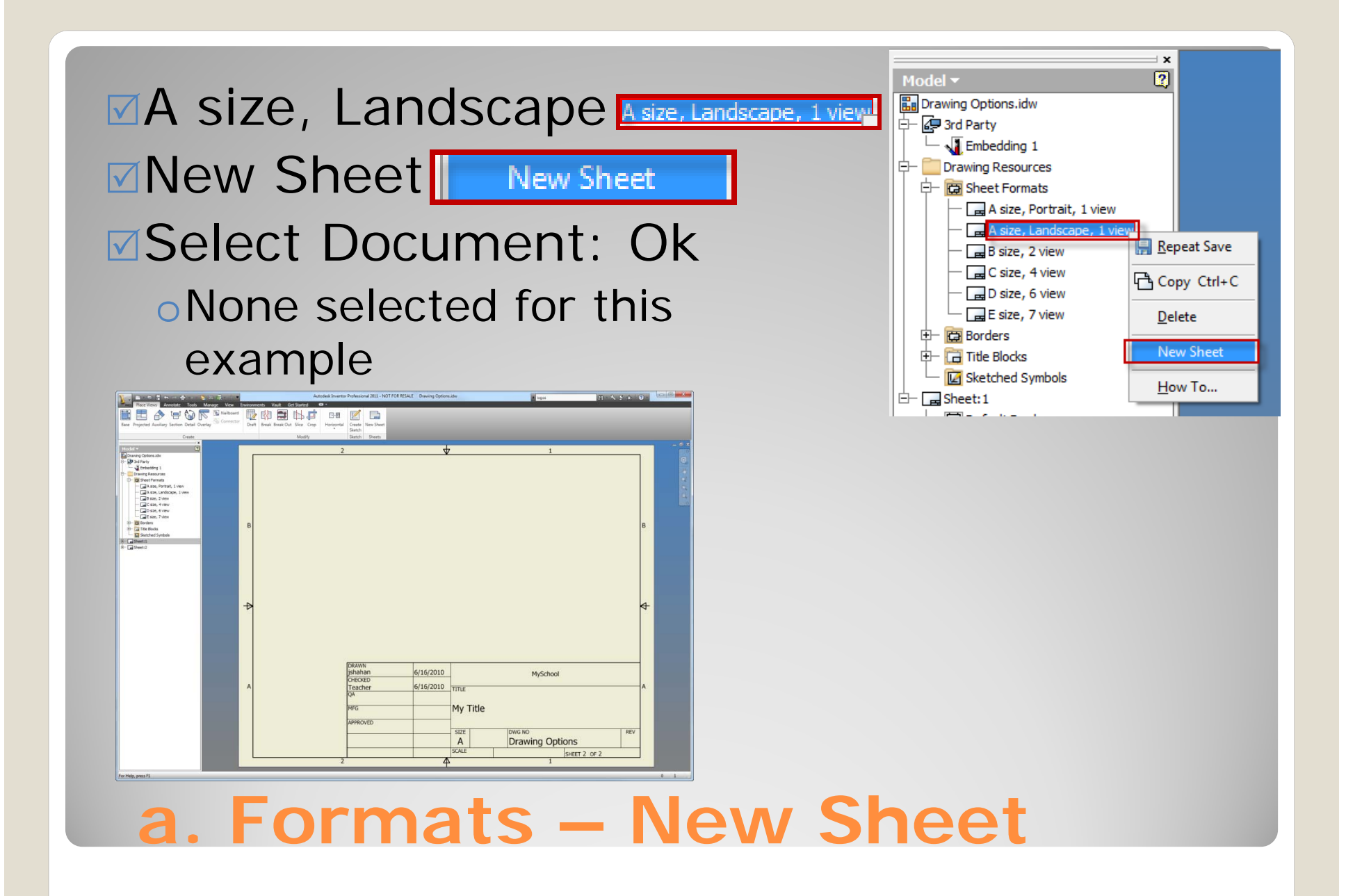

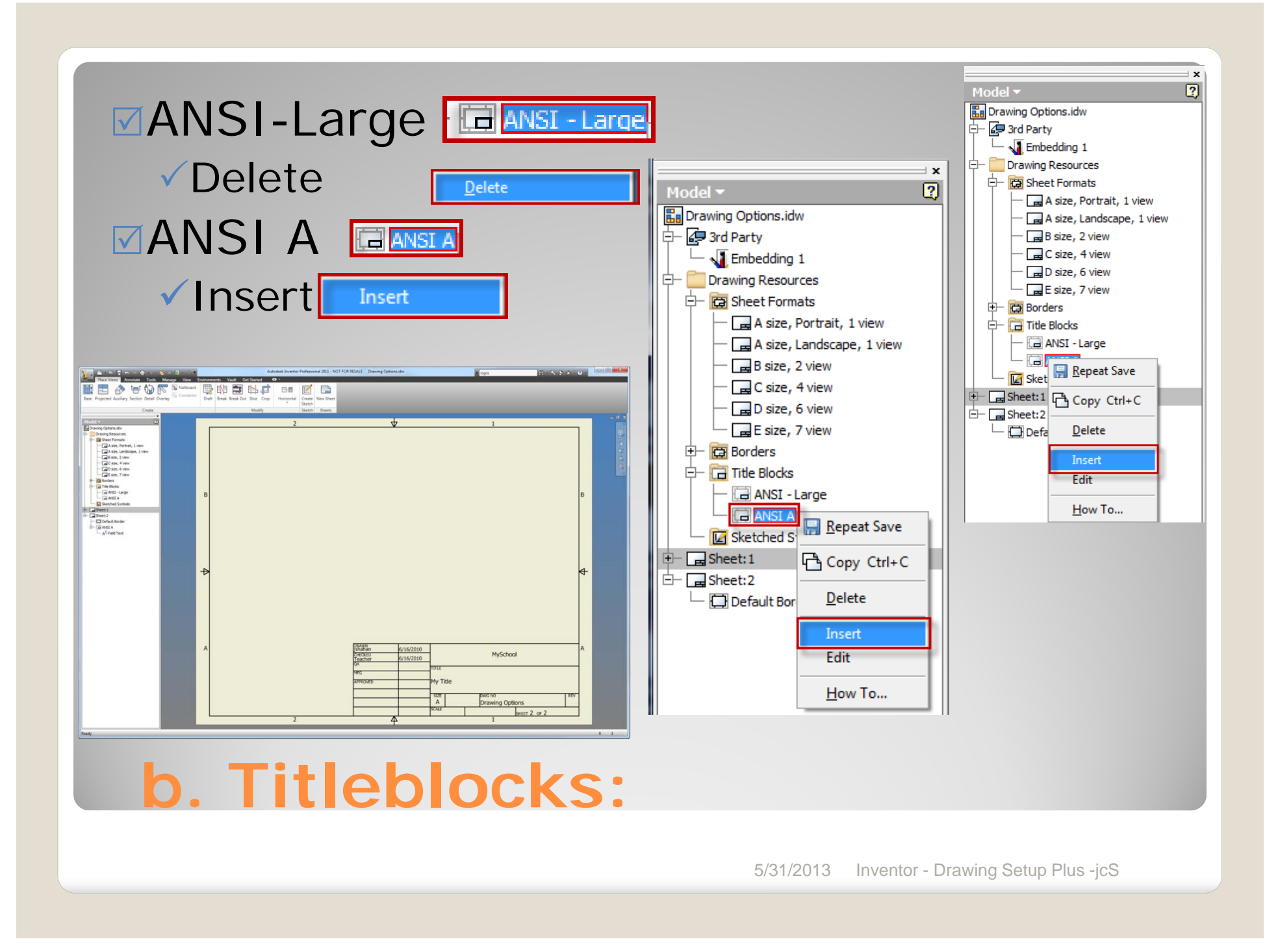

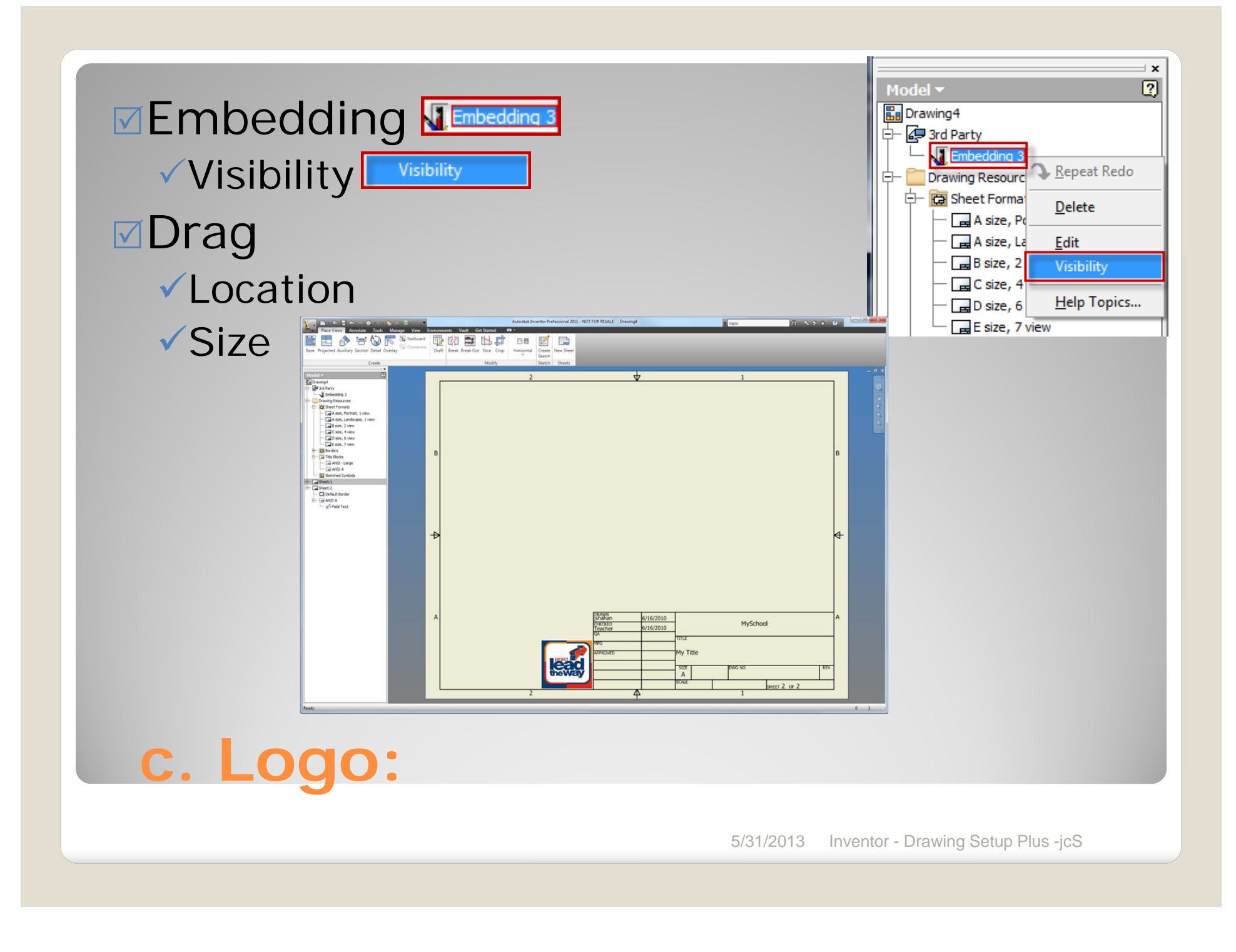